| 1 Important Information        |
|--------------------------------|
| Basic Information              |
| 2 Introduction                 |
| 3 Getting Started              |
| 4 Saving and Deleting Data     |
| Dark Moon Quest                |
| 5 Dark Moon Quest - Basic Play |
| 6 Dark Moon Quest Screen       |
| 7 Basic Controls               |
| 8 Using the Poltergust 5000    |
| 9 Capturing Ghosts             |
| 10 Items                       |
| Thrill Tower                   |
| 11 Thrill Tower - Basic Play   |
| 12 Thrill Tower Screen         |
| 13 Local Play                  |

Download from Www.Somanuals.com. All Manuals Search And Download.

15 Online Play

# E. Gadd's Vault

16 About E. Gadd's Vault

# **Support Information**

17 How to Contact Us

# Important Information

Thank you for selecting Luigi's Mansion™ 2 for Nintendo 3DS™.

This software is designed only for use with the European/Australian version of the Nintendo 3DS system.

Please read this manual carefully before using this software. If the software is to be used by young children, the manual should be read and explained to them by an adult.

Before use, please also read the Operations Manual for your Nintendo 3DS system. It contains important information that will help you enjoy this software.

♦ Unless stated otherwise, any references to "Nintendo 3DS" in this manual refer to both Nintendo 3DS and Nintendo 3DS™ XL systems.

### Health and Safety Information

#### ↑ IMPORTANT

Important information about your health and safety is available in the Health and Safety Information application on the HOME Menu.

To access this application, touch the icon on the HOME Menu, then touch OPEN and read the contents of each section carefully. When you have finished, press Download from Www.Somanuals.com. All Manuals Search And Download.

return to the HOME Menu.

You should also thoroughly read the Operations Manual, especially the "Health and Safety Information" section, before using Nintendo 3DS software.

For precautions related to wireless communication and online play, please refer to the Operations Manual, "Health and Safety Information".

#### Information Sharing Precautions

When sharing content with other users, do not upload/exchange/send any content that is illegal or offensive, or could infringe on the rights of others. Do not include personal information and make sure you have obtained all necessary rights and permissions from third parties.

# Language Selection

The in-game language depends on the one that is set on the system. This title supports eight different languages: English, German, French, Spanish, Italian, Dutch, Portuguese and Russian.

You can change the in-game language by changing the language setting of your system. For instructions about how to change the system language, please refer to the System Settings electronic manual.

# Age Rating Information

For age rating information for this and other software, please consult the relevant website for the age rating system in your region.

PEGI (Europe): www.pegi.info

USK (Germany): www.usk.de

Classification Operations Branch (Australia): www.classification.gov.au

OFLC (New Zealand): www.censorship.govt.nz

#### Advisories

This software (including any digital content or documentation you download or use in connection with this software) is licensed by Nintendo® only for personal and non-commercial use on your Nintendo 3DS system. Your use of any network services of this software is subject to the Nintendo 3DS Service User Agreement and Privacy Policy, which includes the Nintendo 3DS Code of Conduct.

Unauthorised reproduction or use is prohibited.

This software contains copy protection technology to prevent reproduction and copying of content

content.

Download from Www.Somanuals.com. All Manuals Search And Download.

Your Nintendo 3DS system and software are not designed for use with any existing or future unauthorised technical modification of the hardware or software or the use of any unauthorised device in connection with your Nintendo 3DS system.

After the Nintendo 3DS system or any software is updated, any existing or future unauthorised technical modification of the hardware or software of your Nintendo 3DS system, or the use of any unauthorised device in connection with your Nintendo 3DS system, may render your Nintendo 3DS system permanently unplayable. Content deriving from the unauthorised technical modification of the hardware or software of your Nintendo 3DS system may be removed.

This software, instruction manual and other written materials accompanying the software are protected by domestic and international intellectual property laws

#### © 2013 Nintendo Co., Ltd.

Trademarks are property of their respective owners. Nintendo 3DS is a trademark of Nintendo.

CTR-P-AGGP-EUR-00

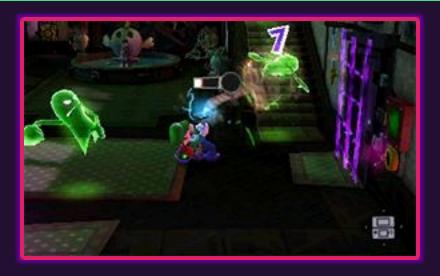

Luigi's Mansion 2 is an actionadventure game in which you explore different haunted mansions as Luigi. Armed with one of Professor E. Gadd's inventions, the "Poltergust 5000", you can vacuum up ghosts and solve puzzles. There is also a team play mode in which you can play with friends or with people all over the world.

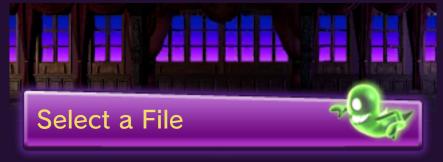

To play from the beginning, select a new file. To continue, select your save file.

# In the Bunker

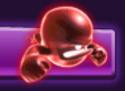

Select a game mode or E. Gadd's Vault with © or ⇔ and confirm with A. Press ® if you want

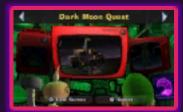

to go back to the title screen.

# Dark Moon Quest (p. 5-10)

Explore haunted mansions in search of Dark Moon pieces in single-player mode.

### Thrill Tower (p. 11-15)

Ascend a ghost-infested tower by yourself or together with up to three other players.

# E. Gadd's Vault (p. 16)

View the ghosts you have captured, gems you have collected and various other things.

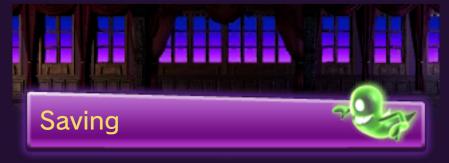

This game saves data automatically at certain points. These points differ depending on the game mode.

### **Dark Moon Quest**

The game is saved when you complete a mission.

#### **Thrill Tower**

The game is saved when you reach the end of play, such as when you complete a tower or when it's Game Over.

- Do not turn the power off, reset the system or remove Game Cards/SD Cards while saving. Make sure not to get dirt in the terminals. These actions could result in permanent data loss.
- Do not use external accessories or software to modify your save data, as this can lead to an inability to progress or loss of save data.
   Any modification is permanent, so be careful.

# **Deleting Save Data**

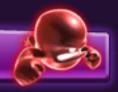

#### Delete a File

Select a file and then select DELETE.

# **Delete All Files**

To delete all files, press (A + B + C + C) simultaneously while starting the game from the HOME Menu.

♦ Be careful because deleted data cannot be recovered.

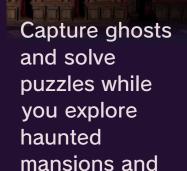

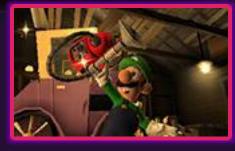

complete mission objectives.

# **Missions**

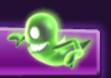

Mansion
exploration is
divided into
several mission
types. Fulfil
the objectives

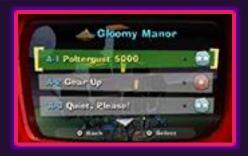

(p. 6) to complete a mission and a new one will be added.

#### Rank

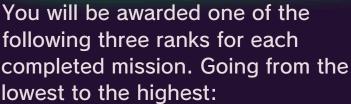

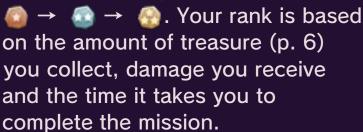

#### Game Over

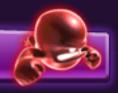

If Luigi's health (p. 6) reaches 0 due to ghost attacks or other types of damage, it will be Game Over, unless Luigi has a golden bone. Select RESTART MISSION to retry the mission from the beginning or QUIT TO BUNKER to quit the mission and return to the bunker.

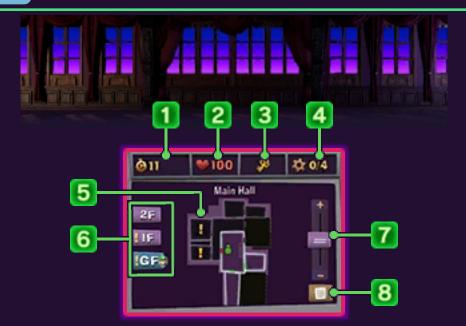

- Collected treasure
- 2 Luigi's health
- 3 Key
- Items to find

Shows the type and number of items needed to proceed with the mission.

Map

Slide the stylus to move the map.

- : Destinations
- : Luigi's position
- : Doors that can be opened
- : Locked doors
- : Doors that cannot be opened yet

# 6 Floors

Tap to view the map of the selected floor. Luigi's location will be marked as and destinations as .

# **7** Zoom

Zoom in by tapping "+" and zoom out by tapping "-".

# 8 To-do list

Tap to see the name of the mission you are on and its objectives. Tap the mission name to see a detailed description. If is shown, you can tap it to check the destination on the map.

Completed objectives are marked with a tick.

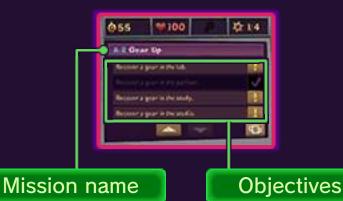

#### Pause Menu

Press START to pause the game and open the Pause Menu, where you can choose to restart the mission, return to the bunker or check the controls.

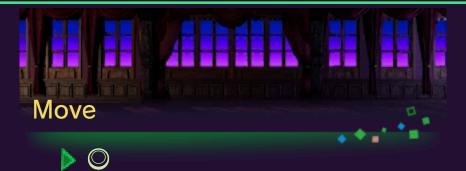

# Run

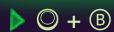

# Look up

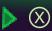

# Look down

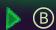

### Interact

🕨 🛇 (when 🛛 🗷 is displayed)

Open doors, look through windows and holes, and perform other actions depending on the surroundings.

When Looking Through a Window or Hole

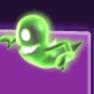

When you're peeking through a window or hole, look around by

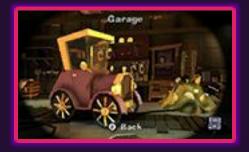

tilting the Nintendo 3DS system or moving  $\bigcirc$ .

This software involves moving the Nintendo 3DS system around while you play.

Ensure that you have adequate space around you and that you hold the system firmly in both hands while playing. Failing to do so could result in injury and/or damage to surrounding objects.

You will need to use the Poltergust 5000 on your quest. Later on in the game, the Strobulb and the Dark-Light Device will become available.

# Vacuuming with the **Poltergust**

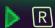

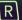

Use the Poltergust 5000 to vacuum up ghosts, get items or stick objects to the nozzle.

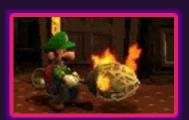

# Blowing with the Poltergust

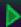

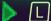

Make the Poltergust 5000 blow out air or fire the items stuck to the nozzle.

# Using the Strobulb

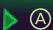

Flash the Strobulb to stun ghosts and to defeat small enemies. It can

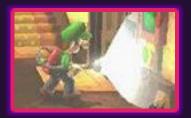

also be used on green circular panels to unlock doors or turn on machines.

Hold down (A) to charge up the Strobulb and its area of effect will increase.

# Using the Dark-Light Device

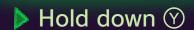

Use the Dark-Light Device to bring to life objects and entities that are trapped in special pictures, and

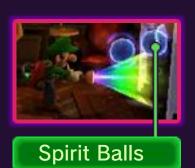

materialise transparent objects. You can only use it for so long before it overheats, so keep an eye on the gauge ( ). To materialise transparent objects, you need to vacuum up all the Spirit Balls first.

You can aim up or down while using the Poltergust 5000, Strobulb and Dark-Light Device by pressing  $\otimes$  or  $\otimes$  or tilting the Nintendo 3DS system.

# Vacuuming Things Up

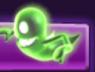

The Poltergust 5000 can vacuum up some curtains, carpets and other objects. To pull objects, move © when the A-Pull

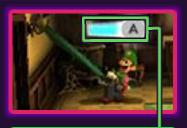

A-Pull meter

meter is shown and press (A) when it is full.

- To capture a ghost, follow the steps below:
  - 1) Flash the Strobulb at a ghost

When you flash the Strobulb at a ghost, it will become temporarily unable to move.

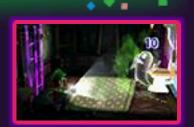

② Vacuum it up with the Poltergust 5000

Vacuum up a ghost with the Poltergust 5000 to reduce its stamina. Ghosts will be captured when their stamina reaches 0. Use ◎

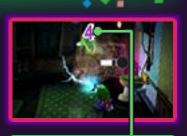

Ghost's Stamina

as if you were pulling a ghost towards you to fill up the A-Pull meter ( ).

#### **Full-Power Vacuum**

When the A-Pull meter is full, press (A) to pull the ghost with much more

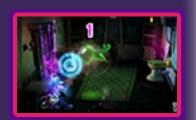

POWER.

Download from Www.Somanuals.com. All Manuals Search And Download.

- ◆ Luigi's health will decrease if he's pulled over by a ghost.
- ◆ Press <sup>®</sup> when vacuuming up a ghost to avoid attacks.

As you capture ghosts and solve puzzles, you will sometimes find items. Pick them up by walking into them or vacuuming them up with the Poltergust 5000.

#### **Treasure**

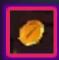

Coins are worth 1G, notes 5G and bars of gold 20G each.

#### **Hearts**

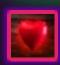

Hearts recover a bit of Luigi's health.

# Keys

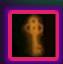

Keys open locked doors.

#### Gems

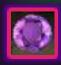

Collect all the gems to unlock something special!

Play by yourself or with up to three other players, completing objectives on each floor as you ascend Thrill Tower.

Please be aware that, if you decide to play using wireless communication, the User Name set in the Nintendo 3DS System Settings will be made visible and will also be shared with other players.

# Starting the Game

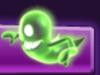

Select the communication type (p. 13-15) first. One player selects CREATE GAME and chooses the tower mode, number of floors and difficulty. Other players can then join the game.

# **Completing Floors**

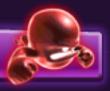

The requirements for completing a floor will depend on the tower mode. Satisfy them within the time limit (p. 12) to progress to the next floor.

#### Game Over

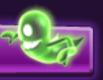

Game Over occurs when the health of all players in a group reaches 0 or when the time limit is up. Help players whose health is 0 by moving close to them and pressing  $\otimes$ . This will restore a bit of their health and they will be able to continue playing.

This software does not support Sleep Mode while you're playing together with one or more players in Thrill Tower mode, even when the Nintendo 3DS system is closed.

# 12 Thrill Tower Screer

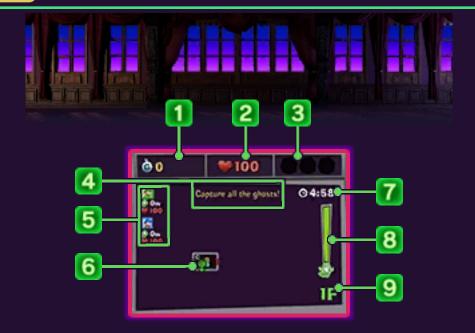

Collected treasure

During play, the Poltergust 5000 will be upgraded when you have collected a certain amount of treasure.

- 2 Luigi's health
- 3 Items

Shows items you have obtained.

- 4 Objectives
- 5 Players' icons

Shows the statuses of all players.

- <u>6</u> Мар
- Time remaining
- 8 Progress

Download from Www.Somanuals.com. All Manuals Search And Download

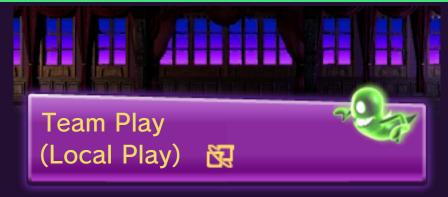

Up to four players can participate.

- You Will Need:
  - One Nintendo 3DS system per player
  - One copy of the software per player

#### **Create Game**

- ① Select LOCAL PLAY and then CREATE GAME.
- ② Choose the tower mode, number of floors and the difficulty level.

### Join Game

Select the game you want to join and press (A).

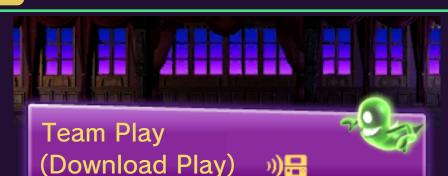

With Download Play, you can play with up to three other players who have Nintendo 3DS systems even when only one of you has a copy of Luigi's Mansion 2.

- You Will Need:
  - One Nintendo 3DS system per player
  - At least one copy of the software

# Steps for the Host System

- 1 Select DOWNLOAD PLAY and then CREATE GAME.
- 2 Select the tower mode, number of floors and the difficulty level.
- 3 Select OK and press A when you're ready.

# Steps for the Client Systems

- 1 Select DOWNLOAD PLAY from the HOME Menu.
- 2 Tap the Nintendo 3DS logo.
- ③ Tap LUIGI'S MANSION 2.
  - ◆ You may need to perform a system update. Follow the onscreen instructions to begin the update.

If you receive a message during the system update that the connection was unsuccessful, carry out the system update from the System Settings application.

For further information about system updates, refer to the Operations Manual.

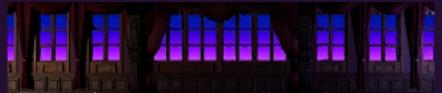

This software supports Nintendo Network™.

#### **About Nintendo Network**

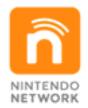

Nintendo Network is an online service which allows you to play with other players all over the world, download new software and add-on content, trade videos, send messages and much more!

### **Parental Controls:**

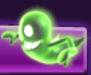

You can restrict usage of online play via Parental Controls.

◆ For more information, refer to the Operations Manual.

# Team Play (Internet) 💘

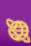

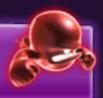

You can play with up to three other players over the internet.

For information about connecting

your Nintendo 3DS system to the internet, refer to the Operations Manual.

# Find Other Players

Select ONLINE PLAY and choose the player(s) to play with.

- Worldwide
   Play with players from around the world.
- Friends
   Play with players from your Friend
   List.
- To play with a friend, you must be registered on each other's Friend List. You can register a friend from the HOME Menu > Friend List. Refer to the Operations Manual for details.

#### **Create Game**

- 1 Select either WORLDWIDE or FRIENDS, then select CREATE GAME.
- ② Choose the tower mode, number of floors and the difficulty level.
- ③ Select OK and press A when you're ready.

#### Join Game

Select a game and press (A).

++-

Equipment upgrades, ghosts you have captured and gems you have collected can be viewed here.

#### **Ghost Container**

View the ghosts you have captured.

#### **Gem Collection**

View the gems you have found.

#### **Boo Canister**

View captured Boos.

#### **Unlockables**

Check how much treasure you need to collect to unlock upgrades for the Poltergust 5000 and the Dark-Light Device.

For product information, please visit the Nintendo website at: www.nintendo.com

For technical support and troubleshooting, please refer to the Operations Manual for your Nintendo 3DS system or visit: support.nintendo.com

Free Manuals Download Website

http://myh66.com

http://usermanuals.us

http://www.somanuals.com

http://www.4manuals.cc

http://www.manual-lib.com

http://www.404manual.com

http://www.luxmanual.com

http://aubethermostatmanual.com

Golf course search by state

http://golfingnear.com

Email search by domain

http://emailbydomain.com

Auto manuals search

http://auto.somanuals.com

TV manuals search

http://tv.somanuals.com